## **MFP Incentive Payment Process Overview for MCO Staff**

- MFP Transition Coordinators follow quality assurance process for MFP pre-transition planning and documentation.
- MFP participants enrolled in a managed care organization (MCO) that transition to community on or after 8/27/2015 will be eligible to receive incentive payments when they remain in community-based setting for 3 consecutive months and/or 12 consecutive months.
- Transition coordination agency submits an invoice to MCO via LTSS email and current/lead MCO MFP contact person email for the 3-month and/or 12-month incentive payments.
- MCO receives invoice, submits payment to community agency and inputs payment date on MFP case in CRM.

## **Step 1: Locate the 3-Month and 12-Month Incentive Payment Views in CRM MFP Web App**

**MCO Users have these views available on the MCO Dashboard.** These views list all those MFP participants that are enrolled in a Managed Care Organization who transitioned with MFP on or after 8/27/2015 and have remained enrolled in MFP and in the community for three months but do not have a 3-Month Incentive Payment Date or for 12 months and do not have a 12-Month Incentive Payment Date entered on their case.

MCO staff will use these views to locate participants with incentive payments that have not been paid.

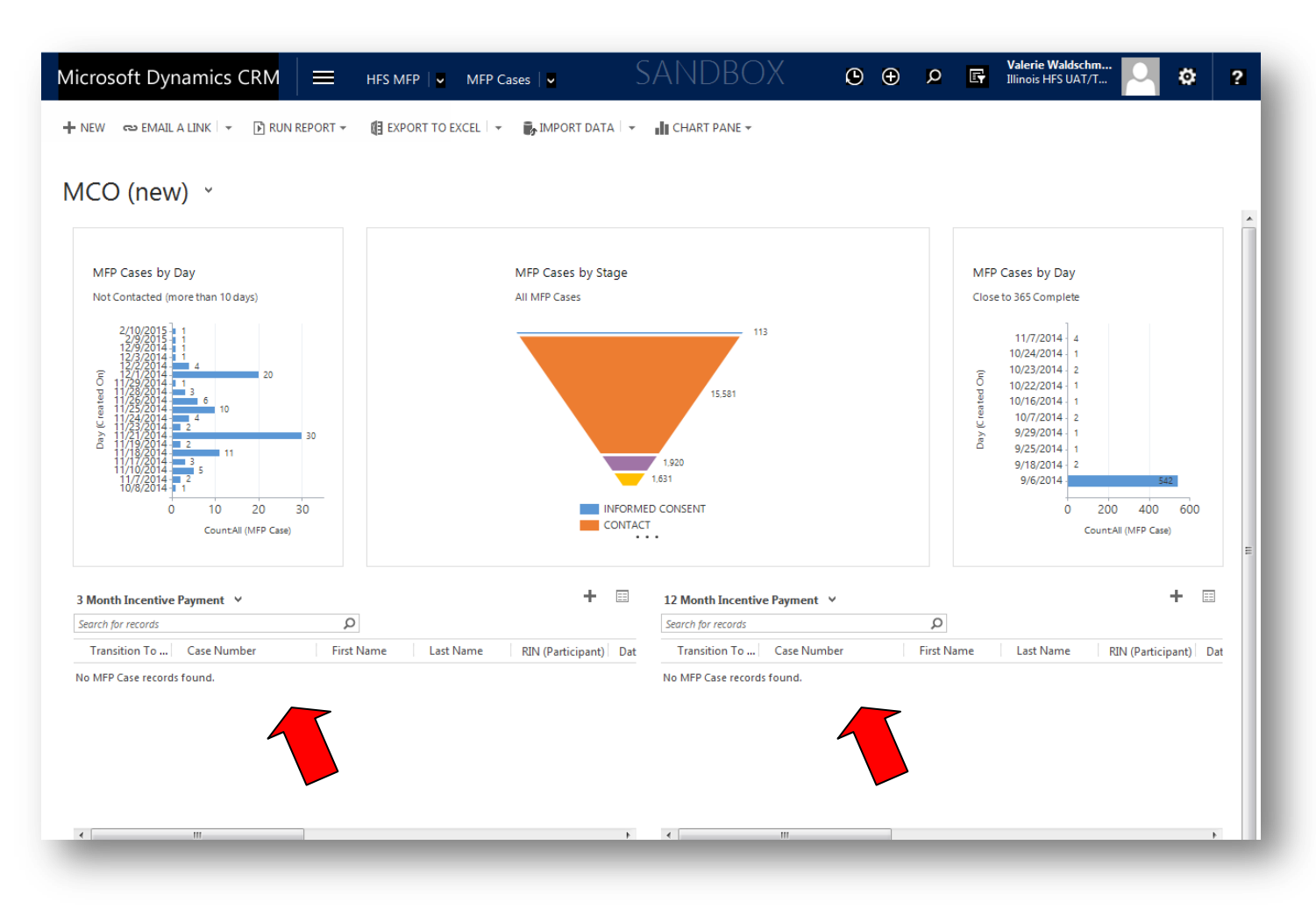

**Step 2: Receive an invoice for an incentive payment. Conduct a search to find the participant in CRM. Select the participant case number from the search results or from one of the Incentive Payment Views .** 

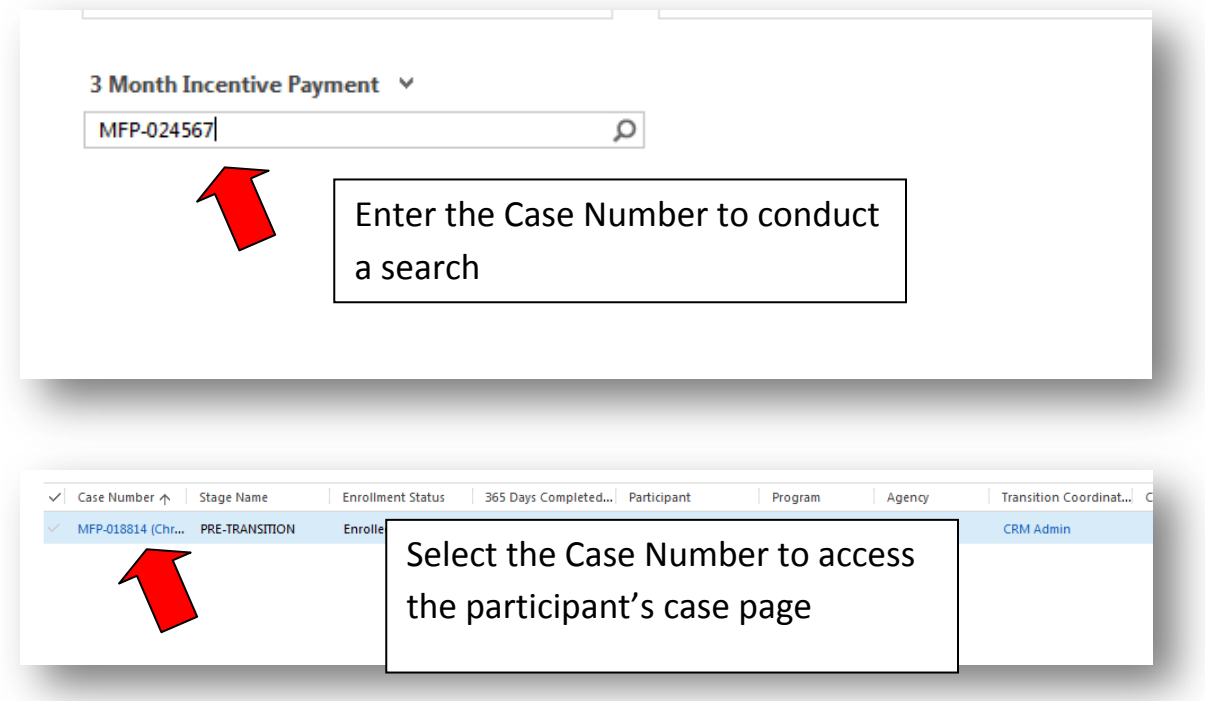

**Step 3: Analyze the case.** MCO staff may need to verify participant's enrollment in MCO and that all transition requirements were met according to MCO process flow: [http://nursing-mfp.webhost.uic.edu/MCO/ManagedCare-](http://nursing-mfp.webhost.uic.edu/MCO/ManagedCare-MFP_Workflow.pdf)[MFP\\_Workflow.pdf](http://nursing-mfp.webhost.uic.edu/MCO/ManagedCare-MFP_Workflow.pdf)

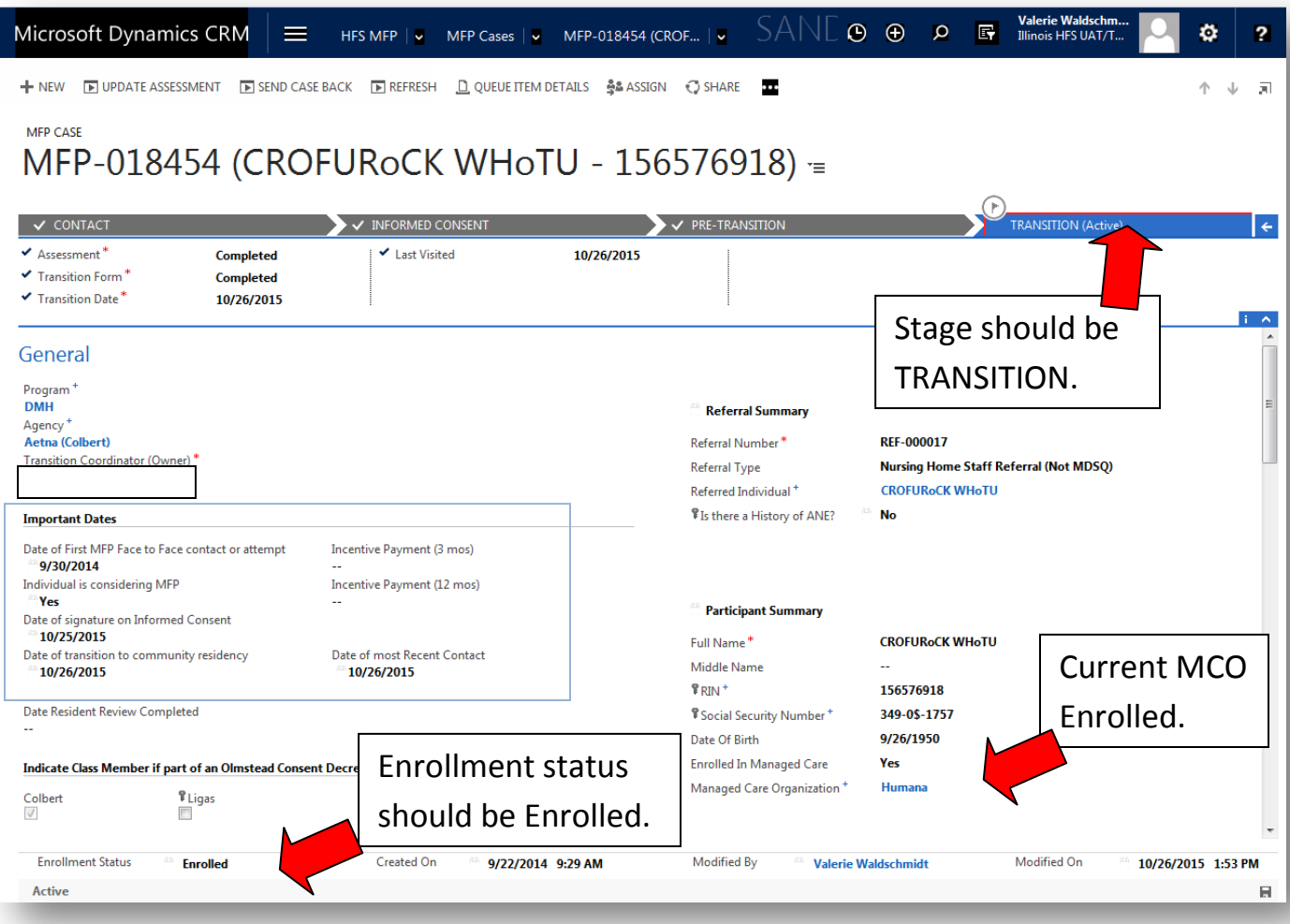

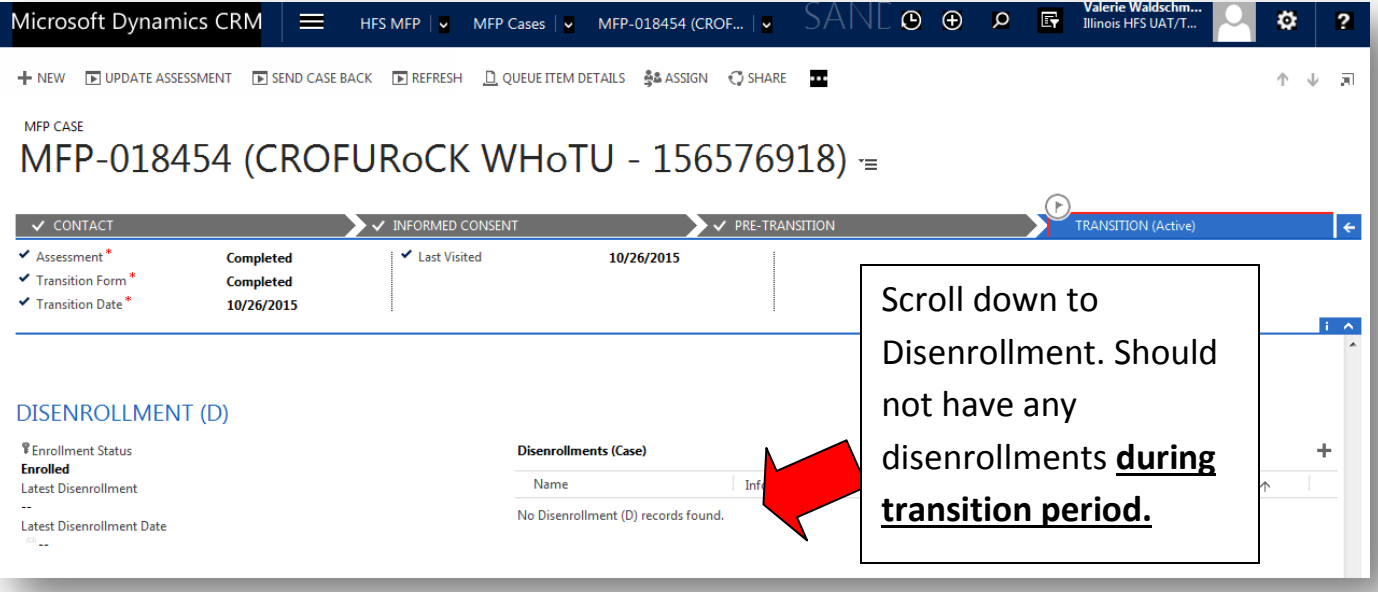

**Step 4: Enter the Incentive Payment date on the case page for either the 3-Month or 12- Month Incentive Payment Date.** Once a date is entered the participant will no longer display in the related view in CRM.

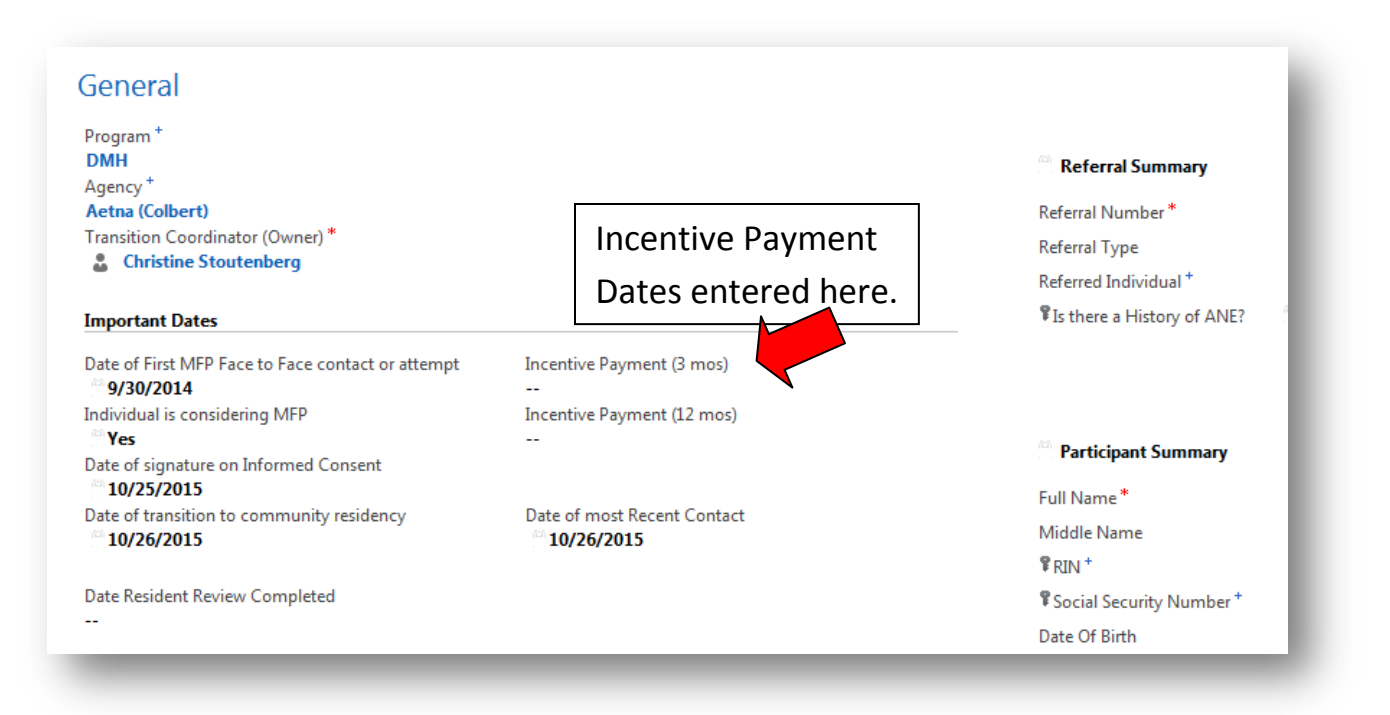

## **Other Information:**

- Contact the community agency transition coordinator, HFS and/or UIC staff if there are questions about incentive payment eligibility.
- MFP MCO Collaboration information page on UIC website, includes tutorial, invoice and contact information: <http://nursing-mfp.webhost.uic.edu/mco.shtml>
- Use the Search boxes in CRM to search for the MFP Case Number to locate participants.
	- o The MFP case number (begins with MFP- and followed by six random digits) can be found on the invoices and should be used in all emails to refer to participant cases, so that no PHI is revealed.
	- o Complete names of MFP participants should never be included in unsecured emails.